## **ПРАКТИЧЕСКОЕ ЗАДАНИЕ №4**

## **Вычисления в таблицах. Формулы.**

## **Логическая функция ЕСЛИ**

- 1. Постройте таблицу по рисунку 4, создав и заполнив столбец «Процент выполнения плана», а также задайте размер премии 15% в ячейке Н3.
- 2. Выполните расчет значений в столбце «Премия», используя встроенную логическую функцию ЕСЛИ, исходя из следующего условия: **смотри учебник https://informatic.my1.ru/Excel/osnova/formula/funk/logic.html**

**«премию в размере 15% от оклада получают сотрудники, перевыполнившие план».**

- 3. Посчитайте столбцы «Налог», «Сумма к выдаче», итоговые и средние значения.
- 4. Сравните полученные результаты с таблицей на рис. 5.
- 5. Поставить границы таблицы
- 6. Оформить таблицу в цвете.

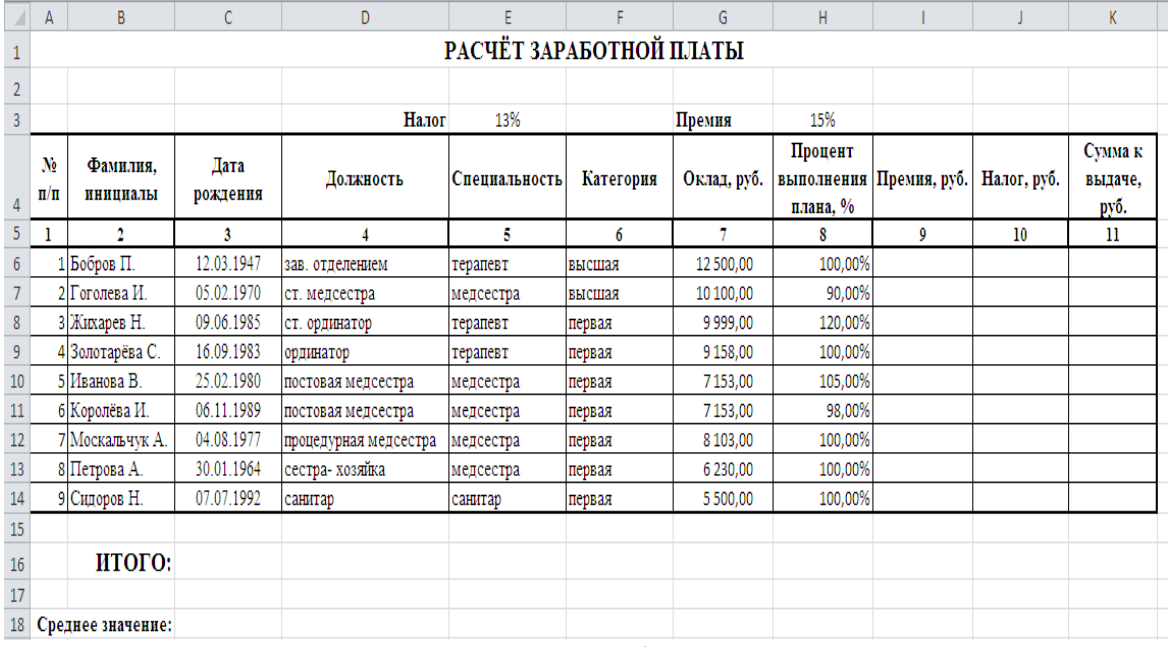

## Рисунок 4

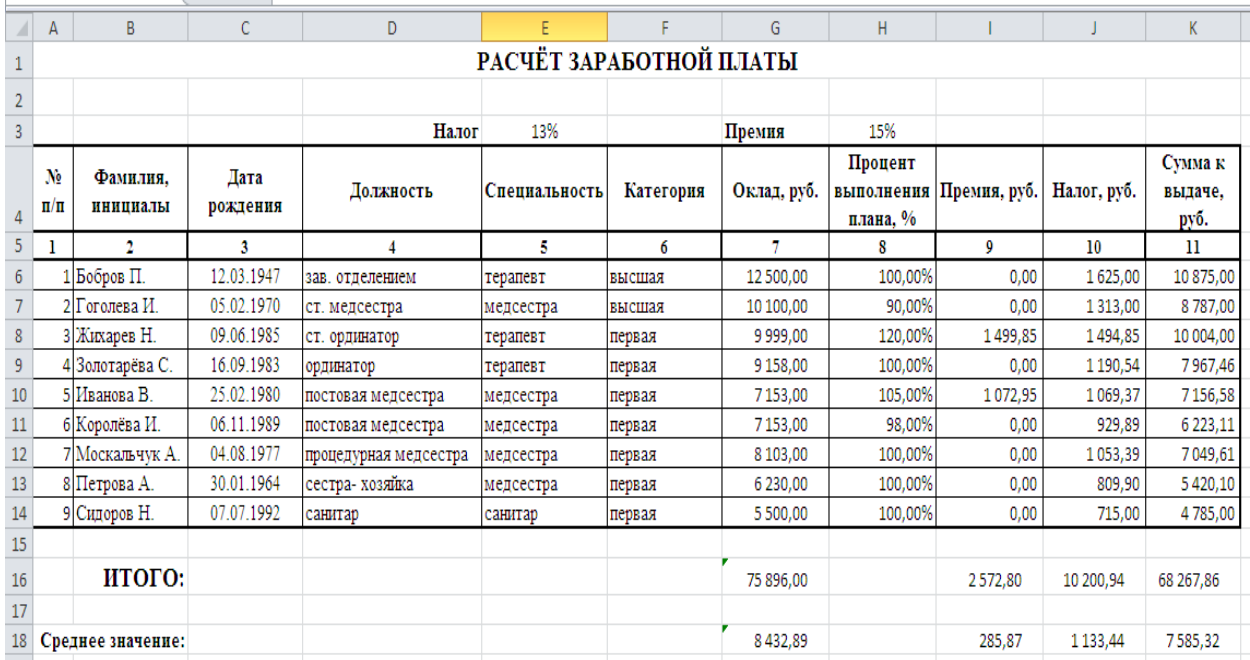

Рисунок 5- Результат выполнения задания